#### Historical Persistence

#### Applied Economics Research Course

Bas Machielsen Utrecht University 2023-12-14

#### Some Common Data Sources

#### Data Sources

- Global [Agro-Ecological](https://gaez.fao.org/) Zones
- Gridded [population](https://cmr.earthdata.nasa.gov/search/concepts/C1597159135-SEDAC.html) of the world
- Gridded population of the [Netherlands](https://www.pdok.nl/introductie/-/article/cbs-bevolkingsspreiding-population-distribution-)
- Road Network [Netherlands](https://www.pdok.nl/introductie/-/article/nationaal-wegen-bestand-nwb-wegen)
- Worldwide [Biodiversity](https://biodiversitymapping.org/index.php/download/) Data
- Urban Land Cover Data [\(Europe](https://sdi.eea.europa.eu/catalogue/geoss/eng/catalog.search#/metadata/949683b7-5795-4c72-845f-77d049010649) only)
- [Urban](https://livingatlas.arcgis.com/landcoverexplorer/#mapCenter=6.025%2C52.371%2C8&mode=step&timeExtent=2017%2C2022&year=2017) Land Cover Data
- [Biodiversity](https://sdi.eea.europa.eu/catalogue/biodiversity/eng/catalog.search#/search?isTemplate=n&resourceTemporalDateRange=%7B%22range%22:%7B%22resourceTemporalDateRange%22:%7B%22gte%22:null,%22lte%22:null,%22relation%22:%22intersects%22%7D%7D%7D&sortBy=relevance&sortOrder=&query_string=%7B%22th_httpinspireeceuropaeutheme-theme_tree.key%22:%7B%22http:%2F%2Finspire.ec.europa.eu%2Ftheme%2Fsd%22:true,%22http:%2F%2Finspire.ec.europa.eu%2Ftheme%2Fhb%22:true%7D,%22resourceType%22:%7B%22dataset%22:true%7D%7D&from=1&to=30) datasets (Europe only)
- Some datasets might require registration at the proprietor

# Some Common Data Wrangling Operations

### Import h5 nightlights data

- Some nightlights data is structured as .h5 data
- These are "layered" raster files that contain a potentially large amount of variables
- I will demonstrate how this works
- Furthermore, I will also show how to *combine* different raster files

### Import .h5 data

A .h5 dataset can be imported in the following way: Load the rhdf5 library:

```
if (!require("BiocManager", quietly = TRUE))
    install.packages("BiocManager")
```

```
BiocManager:: install("rhdf5")
```
Extract the metadata, and read where the latitude, longitude data are contained

```
library(rhdf5)
meta \leftarrow rhdf5 :: h5ls('VNP46A4.A2022001.h18v03.001.2023082112129.h5')lat \leftarrow rhdf5::h5read('VNP46A4.A2022001.h18v03.001.2023082112129.h5',
                        name='/HDFEOS/GRIDS/VIIRS Grid DNB 2d/Data Fields/lat')
lon \leftarrow \text{rhdf5} :: \text{h5read('VNP46A4.A2022001.h18v03.001.2023082112129.h5', }name='/HDFEOS/GRIDS/VIIRS Grid DNB 2d/Data Fields/lon')
```
### Import .h5 data

- Then, select one layer of the map you are interested in
	- I also import a shapefile of the Netherlands because I want to pay attention to this part
	- o Set the extent of a raster to the latitude and longitude data
	- Set the crs of a raster to WGS84 (the default projection of the NASA VIIRS data)

```
netherlands \leftarrow geodata:: gadm("Netherlands", path="./") \triangleright st as sf()
raster \leftarrow terra:: rast('VNP46A4.A2022001.h18v03.001.2023082112129.h5') \trianglerightterra:: subset("AllAngle Composite Snow Covered")
```

```
ext(raster) \leftarrow c(min(lon), max(lon), min(lat), max(lat))crs(raster) \leftarrow crs('wgs84')
```
## Import the .h5 data

- Now, the data is usable in principle
- However, we do some post-processing:
	- We first mask (confine) the data set to the extent (overlap) with the Netherlands
	- o Then we crop it so as to remove unnecessary NA data
	- Finally, we filter out the default sea level

masked raster  $\leftarrow$  terra:: mask(raster, netherlands) netherlands nightlights  $\leftarrow$  crop(masked raster, netherlands) netherlands nightlights[netherlands nightlights  $= 65535$ ] = NA

#### Plot the outcome

• Finally, we can plot the outcome

terra:: plot(sqrt(netherlands\_nightlights))

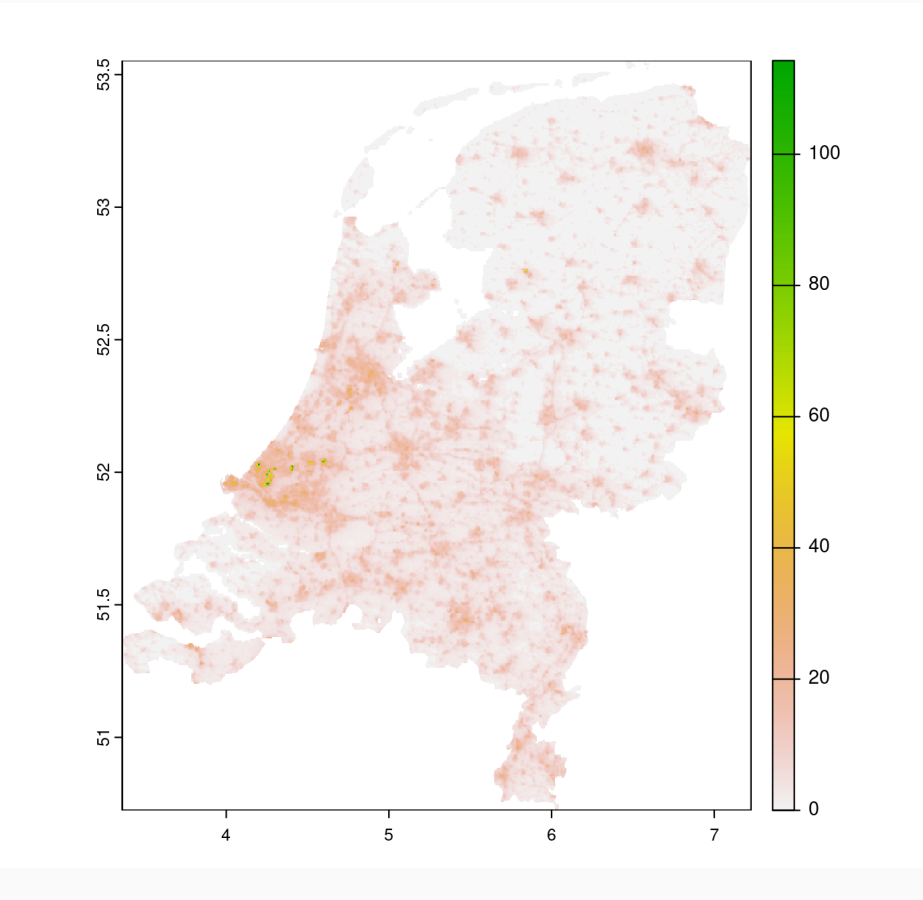

#### Combine various raster datasets

By writing a function, you can also combine several datasets:

```
combine and clean rasters \leftarrow function(directory_with_rasters,
                                            type="AllAngle_Composite_Snow_Covered"){
  # Find all the datasets in the directory
  nms \leftarrow list.files(directory with rasters, pattern='\\.h5')
  files \leftarrow paste0(directory with rasters, nms)
  # Pick one type of map
  rasters \leftarrow map(files, \sim terra: rast(.x) \trianglerightterra::subset(type))
  # Extract lat, lon
  lat \leftarrow map(files, \sim rhdf5:: h5read(.x,
                        name='/HDFEOS/GRIDS/VIIRS Grid DNB 2d/Data Fields/lat'))
  lon \leftarrow map(files, \sim rhdf5::h5read(.x,
                        name='/HDFEOS/GRIDS/VIIRS Grid DNB 2d/Data Fields/lon'))
  rasters \leftarrow imap(rasters, \sim {
  ext(.x) \leftarrow c(min(lon[[.y]]), max(lon[[.y]]), min(lat[[.y]]), max(lat[[.y]]))\cdot \times \cdot \cdot \cdot# Convert to correct CRS
  rasters \leftarrow map(rasters, \sim { crs(.x) \leftarrow crs('wgs84'); .x })
  out \leftarrow do.call(terra::mosaic, rasters)return(out)
```
#### Road Density

• Now, I show how to combine the roads data to construct density

```
netherlands \leftarrow geodata:: gadm("Netherlands", level=2, path="./") \triangleright st_as_sf()
roads \leftarrow st_read('./nwb_hoofdwegen.gpkg') \triangleright st_transform(crs=crs(netherlands)) \triangleright
```

```
roads \triangleright ggplot() + geom_sf()
```
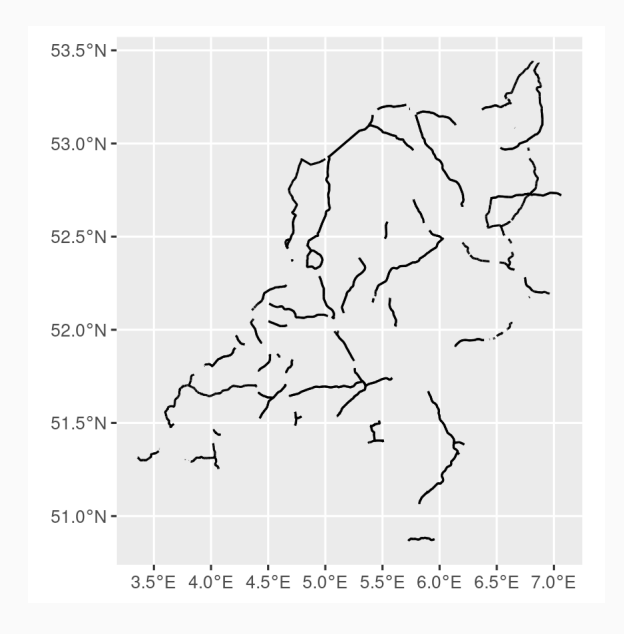

#### Buffer the roads

- I build a buffer of 10 meters around each road
	- Rasterize it
	- Then set all values where there is a road to 1 (all roads are equal)
- Finally, plot it:

```
roads buffer \leftarrow st buffer(roads, dist=10)
roads raster \leftarrow st rasterize(roads buffer,
                                 options = "ALL_TOUCHED=TRUE")
```

```
roads_raster[roads_raster > 0] = 1; roads_raster[is.na(roads_raster)] = 0
final_raster \leftarrow terra:: rast(roads_raster); terra:: plot(final_raster)
```
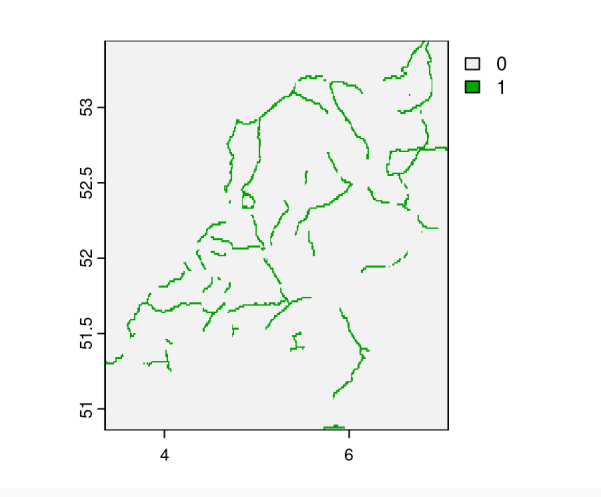

#### Aggregate the roads to a shapefile

We already know how to do this - we can use the extract function from terra

```
values \leftarrow terra: extract(final raster, netherlands) \trianglerightjanitor: clean names()
road density \leftarrow values \trianglerightgroup by(id) \trianglerightsummarize(mean roads = mean(id 2, na.rm=T))
```
• Finally, we merge the road density to the shapefile:

```
nl roads \leftarrow netherlands \trianglerightmutate(ID=row number()) \trianglerightleft_join(road_density, by=c("ID" = "id"))
```
#### Plot the output

We end up with a road density per municipality:

```
nl_roads 
  ggplot(aes(fill=mean_roads)) +
 geom_sf() +
  scale_fill_viridis_c(option='F')
```
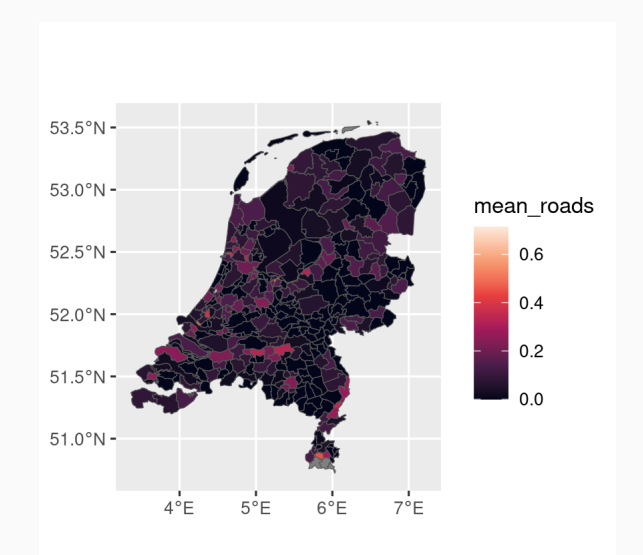

## Land Cover Per Municipality

### Land Cover

- Download a map from e.g. [here](https://land.copernicus.eu/en/products)
	- I downloaded the CORINE Land Cover 2018 [Here](https://land.copernicus.eu/en/products/corine-land-cover)
- Import it (it is hidden in a .zip within a .zip)
- And put everything in the same projection:

```
netherlands \leftarrow geodata:: gadm("Netherlands", level=2, path="./") \triangleright st_as_sf()
land\_cover \leftarrow terra::rast('./u2018_clc2018_v2020_20u1_raster100m/DATA/U2018 CLC201netherlands \leftarrow st transform(netherlands, st crs(land cover))
```
#### Aggregate categories per polygon

• Implement the following for -loop:

}

```
# Create an empty data frame to store results
results \leftarrow data.frame()
# Loop through each polygon
for (i in 1:nrow(netherlands)) {
  polygon \leftarrow netherlands[i,]
  # Clip the raster to the current polygon
  raster clipped \leftarrow terra :: crop(land cover, polygon)
  # Calculate the area covered by each value within the polygon
  extracted values \leftarrow extract(raster clipped, polygon)
  out \leftarrow extracted values \rhdgroup by(LABEL3) \triangleright count() \triangleright ungroup() \trianglerightmutate(tot = sum(n)) \trianglerightgroup by(LABEL3) \trianglerightmutate(percentage = n/tot) \triangleright dplyr:: select(-c(n, tot)) \trianglerightpivot wider(names from=LABEL3, values from = percentage)
```

```
# Add polygon ID and coverage percentages to results
results \leftarrow bind rows(results, out)
```
### Output

What you end up with is this:

```
results 
  select(c(1:4)) \trianglerighthead(5)
```
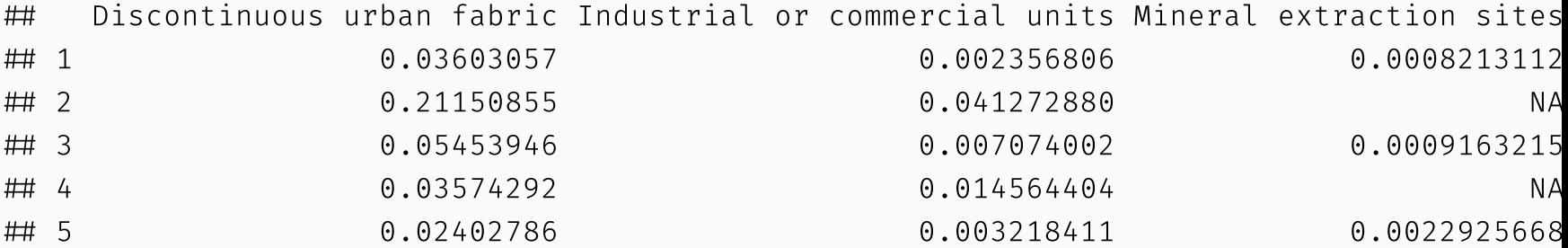

#### Merge

• Now, we can put this together in Netherlands by merging on the basis of row number..: Beforehand, we fill in NA observations with zero:

```
results \leftarrow results \triangleright mutate(across(everything(), ~ replace_na(.x, 0)))
netherlands \leftarrow netherlands \triangleright bind cols(results)
```
Let's plot the most urban municipalities:

```
netherlands \trianglerightggplot(aes(fill=`Discontinuous urban fabric`)) + geom_sf()
```
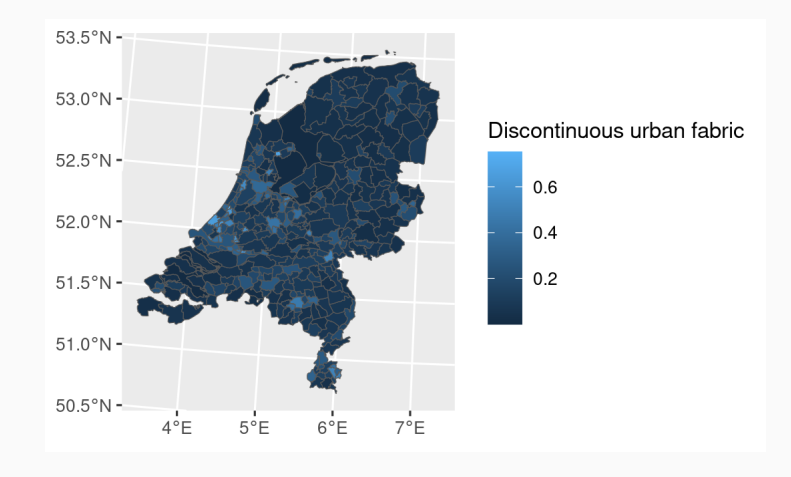